## <span id="page-0-0"></span>Sistemas de control de versiones: git

Rodrigo Lugones

[rlugones@df.uba.ar](mailto:rlugones@df.uba.ar)

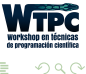

Rodrigo Lugones [Sistemas de control de versiones](#page-67-0) rlugones rungones def.uba.ar  $1/53$ 

 $\leftarrow$ 

Se llama **control de versiones** a la gestión de los cambios que se realizan sobre documentos, programas o cualquier colección de información.

Ejemplos en la vida real:

- Cuaderno de laboratorio.
- Ediciones y revisiones de un libro.

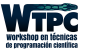

El control de versiones le da trazabilidad a nuestro trabajo. ¿Y? ¿Para qué queremos eso?

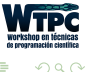

# Curiosidad: *i* cuántas líneas de código manejamos?

- Script propio para calcular algunas cosas:  $\sim 100$
- Código grande propio:  $\sim 1$  mil
- Aplicación de celular:  $\sim$  30 mil
- Transbordador espacial: ∼ 400 mil

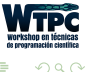

# Curiosidad: *i* cuántas líneas de código manejamos?

- Script propio para calcular algunas cosas:  $\sim 100$
- Código grande propio:  $\sim 1$  mil
- Aplicación de celular:  $\sim$  30 mil
- Transbordador espacial: ∼ 400 mil
- Linux Kernel 2.2.0 (1999):  $\sim$  1,5 millones
- Telescopio Hubble: ∼ 2 millones
- Google Chrome:  $\sim$  6,5 millones
- Mozilla Firefox: ∼ 9,5 millones
- Android: ∼ 12 millones
- Linux Kernel 3.1 (2011):  $\sim$  15 millones

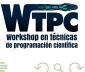

# Curiosidad: *i* cuántas líneas de código manejamos?

- Script propio para calcular algunas cosas:  $\sim 100$
- Código grande propio:  $\sim 1$  mil
- Aplicación de celular:  $\sim$  30 mil
- Transbordador espacial: ∼ 400 mil
- Linux Kernel 2.2.0 (1999):  $\sim$  1,5 millones
- Telescopio Hubble: ∼ 2 millones
- Google Chrome:  $\sim$  6,5 millones
- Mozilla Firefox: ∼ 9,5 millones
- Android: ∼ 12 millones
- Linux Kernel 3.1 (2011):  $\sim$  15 millones
- Windows 7: ∼ 40 millones
- Large Hadron Collider: ∼ 50 millones
- Facebook: ∼ 60 millones
- Software de un auto: ∼ 100 millones
- Google:  $\sim$  2000 millones

#### [Fuente](https://informationisbeautiful.net/visualizations/million-lines-of-code/)

- Queremos simular un canal de agua con una columna en el centro. - Desarrollamos un programa NS\_Solver que resuelve la ecuación de Navier-Stokes con el método numérico de Euler en el paso temporal. El output del programa es, por ejemplo, la energía a cada tiempo. - Ahora queremos graficar la energía en función del tiempo. ¿Cómo hacemos?

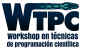

Opción 0: Modificar la carpeta en la que estamos trabajando.

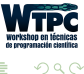

4 **D F** 

●▶

 $\mathbf{b}$ 

Opción 0: Modificar la carpeta en la que estamos trabajando. Pero si nos equivocamos y rompemos el código, ¿no querríamos poder volver fácilmente a la versión original?

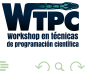

## Un ejemplo concreto

#### Opción 1: Lo más común

## "FINAL"doc

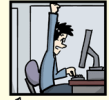

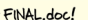

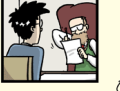

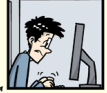

FINAL rev. 2.doc

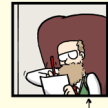

FINAL\_rev.6.COMMENTS.doc

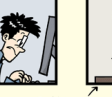

FINAL\_rev.8.comments5.<br>CORRECTIONS.doc

02012

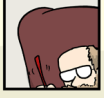

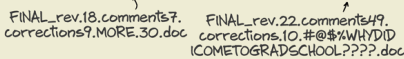

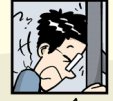

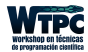

WWW.PHDCOMICS.COM

 $\left\{ \bigoplus_k \lambda_k \in \mathbb{R} \right\}$  ,  $\left\{ \bigoplus_k \lambda_k \in \mathbb{R} \right\}$ 

 $QQ$ 

## Un ejemplo concreto

#### Opción 1: Lo más común

# "FINAL"doc

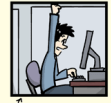

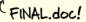

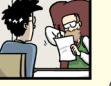

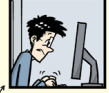

FINAL rev. 2.doc

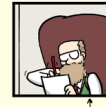

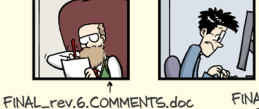

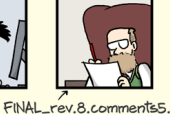

#### ¿Qu´e contiene cada versión?

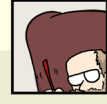

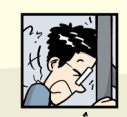

CORRECTIONS.doc

FINAL\_rev.18.comments7. FINAL\_rev.22.comments49. corrections9.MORE.30.doc corrections.10.#@\$%WHYDD ICOMETOGRADSCHOOL????.doc

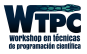

WWW.PHDCOMICS.COM

 $\left\{ \left. \left( \left. \left| \Phi \right| \right. \right) \left. \left. \left( \left. \left| \Phi \right| \right. \right) \right| \right\} \left. \left. \left( \left. \left| \Phi \right| \right) \right| \right\} \left. \left( \left. \left| \Phi \right| \right) \right| \right\}$ 

 $QQ$ 

Opción 2: Nombres descriptivos

NS\_Solver\_Euler <sup>2</sup> NS\_Solver\_Euler\_y\_grafico\_E

Opción 2bis: Archivo versiones.txt que registre los cambios realizados.

<sup>1</sup> NS\_Solver\_1 NS Solver 2 versiones.txt

\$ cat versiones.txt

- 1: Navier-Stokes con metodo de Euler
- 2: Navier-Stokes con metodo de Euler y grafico de Energia.

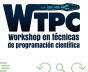

 $A \oplus B$   $A \oplus B$   $A \oplus B$ 

Este podría considerarse un casero y primitivo sistema de control de versiones.

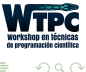

 $\leftarrow$ 

Este podría considerarse un casero y primitivo sistema de control de versiones.

Ahora, ¿qué pasaría si en la versión 19 del programa encontráramos un bug que existía desde la versión 1?

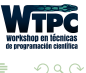

Este podría considerarse un casero y primitivo sistema de control de versiones.

Ahora,  $i$  qué pasaría si en la versión 19 del programa encontráramos un bug que existía desde la versión 1?

Si bien podríamos pensar soluciones, vemos que los problemas se multiplican a medida que el proyecto crece. La solución es utilizar alguna herramienta especializada en controlar versiones.

Hay una infinidad de posibilidades (Mercurial, Subversion, [etc\)](http://en.wikipedia.org/wiki/Comparison_of_version_control_software). Nos vamos a concentrar en una, la más extendida: [git](http://git-scm.com/)

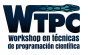

 $\Omega$ 

La ventaja de utilizar las herramientas adecuadas para el objetivo que uno quiere lograr es que, de alguna forma, favorecen (o hasta imponen) una filosofía de trabajo.

Con git vamos a poder:

- Hacer backup de estados consistentes del proyecto
- Documentar cambios
- <sup>3</sup> Seguir los bugs a través de la historia del desarrollo
- <sup>4</sup> Compartir cambios
- <sup>5</sup> Distribuir el desarrollo a muchas personas

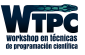

つへへ

#### Git: Una filosofía de trabajo

 $iY$  cómo funciona git?

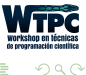

Ξ

4 **D F** 4 母  $\rightarrow$  $\mathcal{A}$  .

### Git: Una filosofía de trabajo

#### ¿Y cómo funciona git?

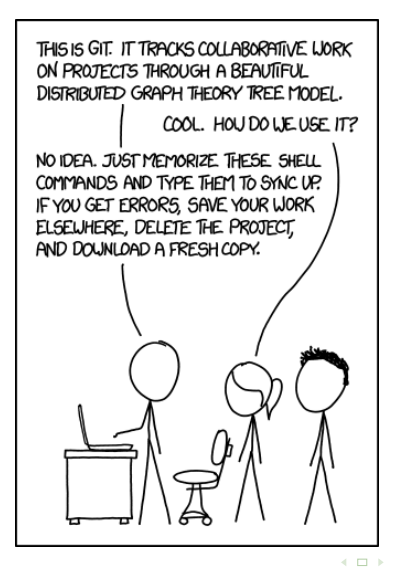

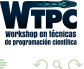

Entonces, para que no suceda esto, primero definamos algunos conceptos claves.

- **Estados de un repositorio:** Son análogos a las carpetas en el ejemplo del SCV casero. Cuando terminamos de trabajar en un estado y lo consolidamos (en nuestra analogía, sería decir que terminamos de desarrollar la funcionalidad que queríamos en la carpeta y, entonces, no modificamos más esa carpeta) lo llamamos snapshot. El snapshot actual se llama HEAD.
- Ciclo de vida de los archivos: En un repositorio de git, cada archivo puede tener tres estados:
	- No-modificado
	- Modificado
	- Actualizado

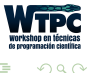

- Un archivo está en estado no-modificado cuando es exactamente igual al archivo que está guardado en el último snapshot.
- Modificar un archivo (por ejemplo, cambiar el nombre de una variable) lo transforma, evidentemente, en un archivo modificado.

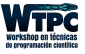

つへへ

- Un archivo está en estado no-modificado cuando es exactamente igual al archivo que está guardado en el último snapshot.
- Modificar un archivo (por ejemplo, cambiar el nombre de una variable) lo transforma, evidentemente, en un archivo modificado.
- Pero, y esto es muy importante, git no hace seguimiento a un archivo sólo porque está en estado modificado. Para que git se haga cargo del archivo modificado lo tenemos que **actualizar** (o, el término en inglés, stage). Con todos los archivos actualizados, podemos consolidar el cambio y, en consecuencia, tomar un nuevo snapshot.

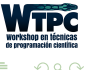

- Un archivo está en estado no-modificado cuando es exactamente igual al archivo que está guardado en el último snapshot.
- Modificar un archivo (por ejemplo, cambiar el nombre de una variable) lo transforma, evidentemente, en un archivo modificado.
- Pero, y esto es muy importante, git no hace seguimiento a un archivo sólo porque está en estado modificado. Para que git se haga cargo del archivo modificado lo tenemos que **actualizar** (o, el término en inglés, stage). Con todos los archivos actualizados, podemos consolidar el cambio y, en consecuencia, tomar un nuevo snapshot.
- Al hacer esto, los archivos que estaban actualizados ahora forman parte del nuevo snapshot, que pasa a ser el nuevo HEAD del repositorio. Es decir que consolidar cambios actualiza automáticamente el HEAD del repositorio, y de esta manera los archivos que se encontraban en el estado actualizado pasan al estado no-modificado.

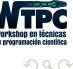

## Git: Una filosofía de trabajo

• Finalmente, si creamos un archivo nuevo y le queremos hacer seguimiento, tenemos que agregarlo al repositorio. De la misma manera, podemos remover un archivo del repositorio para dejar de seguirlo.

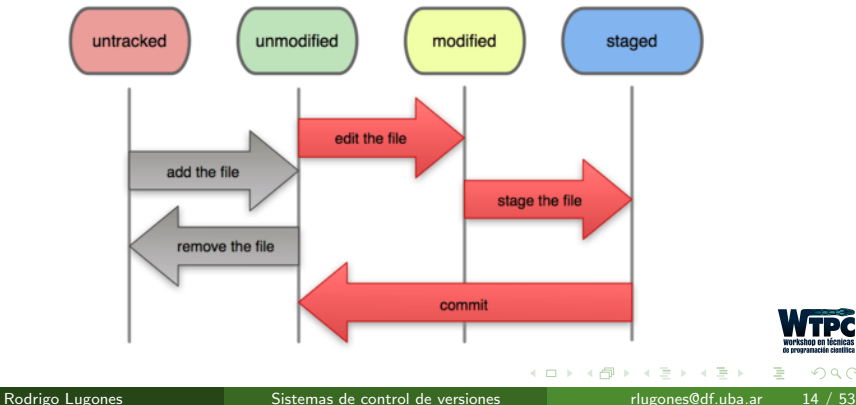

#### **File Status Lifecycle**

 $\Omega$ 

Retomemos nuestro proyecto original, NS\_Solver, pero desde el comienzo vamos a trabajar dentro de git.

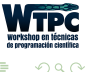

#### Crear un repositorio

El primer paso es la ardua tarea de crear el repositorio. Para eso creamos una carpeta en la que queremos iniciar nuestro trabajo (y cambiamos el directorio a esa carpeta) y ejecutamos:

git init.

Esta carpeta va a ser considerada un repositorio de git.

 $\gamma$  dónde está guardada toda la información del repositorio?

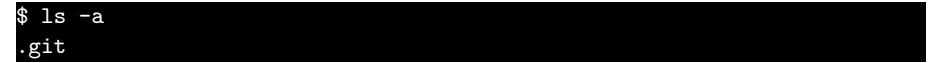

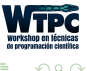

## Estado de un repositorio

Para saber en qué estado se encuentra un repositorio:

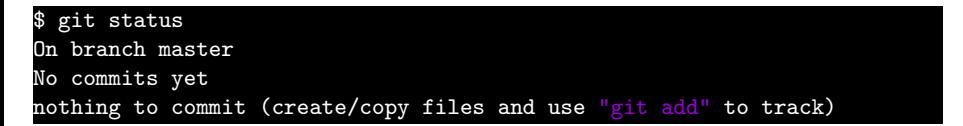

En este caso, tanto el repositorio como el directorio están vacíos.

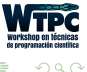

# Repositorios de git: agregar archivos

## Agregar archivos al repositorio

Ahora creamos el archivo navierstokes.py, que resuelve el problema con el método de Euler.

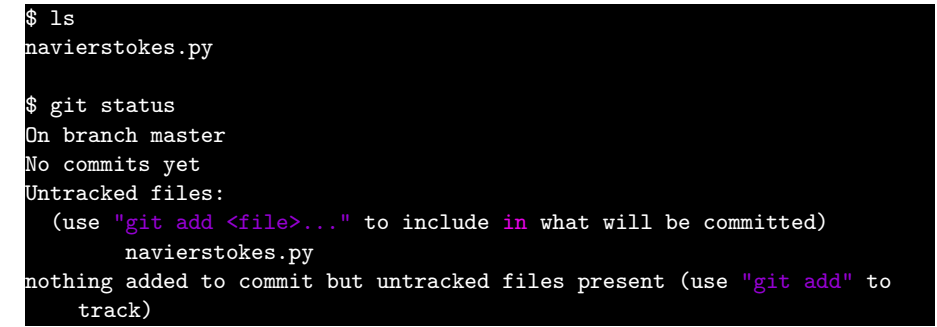

En el directorio aparece ese archivo, pero git no lo reconoce, pues nunca le dijimos que lo *siguiera*.

Es decir, navierstokes.py no está siendo seguido. Si agregamos el archivo al repositorio (git add), pasa a estar actualizado:

```
$ git add navierstokes.py
$ git status
On branch master
No commits yet
Changes to be committed:
  (use "git rm --cached <file>..." to unstage)
 new file: navierstokes.py
```
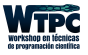

 $\Omega$ 

 $\left\{ \left. \left( \left. \left| \Phi \right| \right. \right) \left. \left. \left( \left. \left| \Phi \right| \right. \right) \right| \right\} \left. \left. \left( \left. \left| \Phi \right| \right) \right| \right\} \left. \left( \left. \left| \Phi \right| \right) \right| \right\}$ 

Ahora consolidamos los archivos actualizados mediante git commit.

```
git commit -m "Agregado metodo de Euler"
[master (root-commit) 13aa40c] Agregado metodo de Euler
3 1 file changed, 0 insertions(+), 0 deletions(-)
create mode 100644 navierstokes.py
```
Noten dos cosas:

- El flag -m, seguido del mensaje de commit. El mensaje de commit es obligatorio.
- $\bullet$  El commit hash (número hexadecimal, 13aa40c), con el que podemos referirnos a este snapshot.

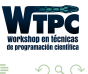

Si ahora miramos el estado del repositorio,

\$ git status On branch master nothing to commit, working tree clean

El mensaje working directory clean nos dice que no hay archivos en estado modificado, ya que el archivo navierstokes.py (que no volvimos a tocar) es igual al que está guardado en HEAD.

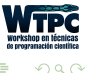

A partir de acá, la tarea para generar un *snapshot* es siempre la misma:

- $\bullet$  Modificamos/creamos uno o varios archivos: pasan al working directory
- Los agregamos al staging area con git add
- Los consolidamos en un snapshot con git commit

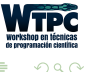

Por ejemplo, creamos el archivo graficar\_E.py para graficar la energía y modificamos el archivo navierstokes.py. Si queremos ver qué diferencias entre la versión modificada de navierstokes.py y la que se consolidó en último snapshot (o sea, la versión en HEAD), simplemente escribimos

```
$ git diff navierstokes.py
diff --git a/navierstokes.py b/navierstokes.py
3 index 219e905..eb3f118 100644
--- a/navierstokes.py
+++ b/navierstokes.py
00 -1 +1 00-codigo viejo
+codigo nuevo
```
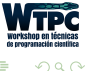

←ロト ←何ト ←ヨト ←ヨト

Y si ahora queremos consolidar los nuevos cambios en un nuevo estado del repositorio (snapshot), hacemos:

```
git add graficar_E.py navierstokes.py
 git commit -m "Graficar energia"
[master 9b72f8b] Graficar energia
4 1 file changed, 0 insertions(+), 0 deletions(-)
create mode 100644 graficar_E.py
```
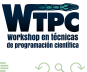

Si queremos ver todos los commits que hemos hecho en el repositorio, usamos git log.

```
$ git log
2 commit 9b72f8bf4e05dd88ab8d365e712a3d6dfe372ca7 (HEAD -> master)
Author: Rodrigo Lugones <rodrigolugones@gmail.com>
Date: Sun Feb 25 12:28:43 2018 -0300
   Graficar energia
8 commit 13aa40cbad74d2ecd8bb58452471cd79afb20e83
Author: Rodrigo Lugones <rodrigolugones@gmail.com>
Data: Sun Feb 25 12:26:19 2018 -0300
    Agregado metodo de Euler
```
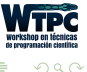

¿Y si queremos ir a un *snapshots* viejo? Simplemente ejecutamos git checkout <commit hash>

\$ git checkout 13aa Note: checking out '13aa'.

You are in 'detached HEAD' state. You can look around, make experimental changes and commit them, and you can discard any commits you make in this state without impacting any branches by performing another checkout.

If you want to create a new branch to retain commits you create, you may do so (now or later) by using -b with the checkout command again. Example:

git checkout -b <new-branch-name>

HEAD is now at 13aa40c Agregado metodo de Euler

イロメ イ部メ イヨメ イヨメー

Veamos qué hay en la carpeta.

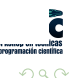

Rodrigo Lugones **[Sistemas de control de versiones](#page-0-0)** [rlugones@df.uba.ar](mailto:rlugones@df.uba.ar) 27 / 53

←□

Veamos qué hay en la carpeta.

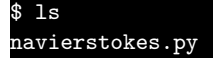

 $i$ ¡CÓMO!?  $i$ ¡Y DÓNDE ESTÁ graficar\_E.py!? ¡Perdí dos semanas escribiendo el script para graficar!

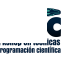

Veamos qué hay en la carpeta.

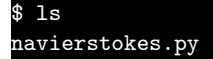

*i* ¡CÓMO!? *i* ¡Y DÓNDE ESTÁ graficar\_E.py!? ¡Perdí dos semanas escribiendo el script para graficar!

Recordemos que el archivo graficar $E.py$  no existía en este snapshot. El HEAD dejó de ser 9b72f8b y pasó a ser 13aa40c.

Si ahora queremos volver al *snapshot* donde está implementado el gráfico de la energía, ejecutamos

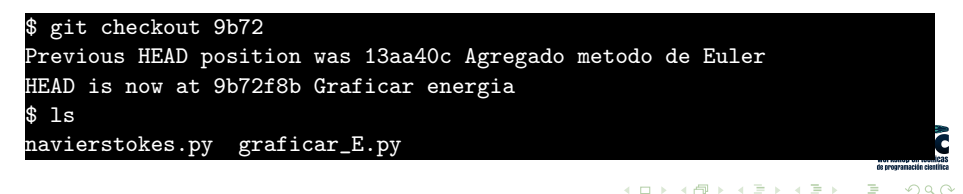

### Repositorios de git: comentarios antes de continuar

• Los commits son análogos a nuestro SCV casero: Desarrollar una nueva funcionalidad (consolidar una nueva carpeta en el SCV casero) lleva mucho tiempo. Entonces, tiene sentido hacer commits intermedios (no los hacíamos con el SCV casero porque es mucho laburo).

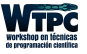

### Repositorios de git: comentarios antes de continuar

- Los commits son análogos a nuestro SCV casero: Desarrollar una nueva funcionalidad (consolidar una nueva carpeta en el SCV casero) lleva mucho tiempo. Entonces, tiene sentido hacer commits intermedios (no los hacíamos con el SCV casero porque es mucho laburo).
- Identifiquen *commits* "interesantes": Vamos a tener ciertos commits que vamos a querer destacar (por ejemplo, nueva funcionalidad totalmente implementada). Para acceder a ellos fácilmente sin necesidad de recordar el hash, podemos etiquetarlos: git tag v1.0 9b72

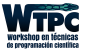

#### • Sean descriptivos con los commit messages:

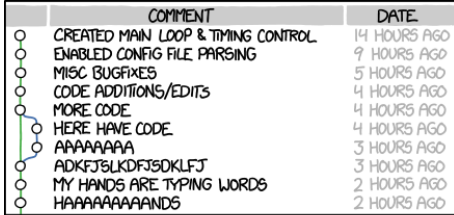

AS A PROJECT DRAGS ON, MY GIT COMMIT MESSAGES GET LESS AND LESS INFORMATIVE.

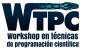

つへへ

#### Sean descriptivos con los commit messages:

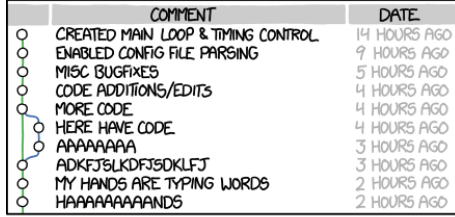

AS A PROJECT DRAGS ON, MY GIT COMMIT MESSAGES GET LESS AND LESS INFORMATIVE.

No hagan un seguimiento de todos los archivos: Los archivos que seguimos son los archivos *fuente* (el código, algún archivo de configuración), y no los archivos que se generan a través de la compilación o ejecución del programa. ¿Y cómo hacemos eso? Mediante la creación de un archivo, eitignore

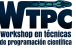

## Repositorios de git: ignorar archivos

Algunas reglas para poner dentro de .gitignore:

```
$ cat .gitignore
 Un comentario. Esta linea es ignorada.
 Ningun archivo *.a
*.a
 Pero trackear lib.a, aunque este ignorando los archivos *.a
!lib.a
 Ignorar archivo TODO, pero no los subdir/TODO
/TODO
 Ignorar todos los archivos en el directorio build/
build/
 Ignorar archivos doc/*.txt, pero no los doc/server/arch.txt
15 doc/*.txt
  Ignorar archivos .txt en el directorio doc/ y los subdirectorios
17 doc/**/*.txt
                                                  (ロトス部)→(差)→(差)→
                                                                      \Rightarrow
```
 $2990$ 

Los grafos de git

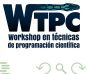

Rodrigo Lugones **[Sistemas de control de versiones](#page-0-0)** relugones@df.uba.ar 31 / 53

 $\leftarrow$ 

 $\rightarrow$   $\equiv$   $\rightarrow$ 

Con estas herramientas y conceptos fundamentales, podemos avanzar un poco más en el entendimiento y la visualización de la historia de un repositorio.

Usualmente, para ver la historia de un repositorio se utilizan grafos. En nuestro ejemplo, tendríamos la siguiente situación

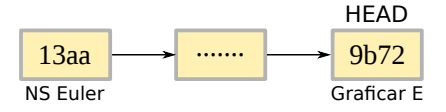

Esta visualización del repositorio nos da una mejor idea del desarrollo del código. Para visualizarla en la consola, escribimos git log --graph

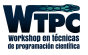

つへへ

#### Ramas

Compliquemos las cosas. Ahora queremos implementar dos funcionalidades "al mismo tiempo":

- Crear una película que grafique el paso del agua
- Implementar el método numérico Runge-Kutta de orden 4 (en lugar de Euler)

 $299$ 

Gráficamente, podemos pensarlo así.

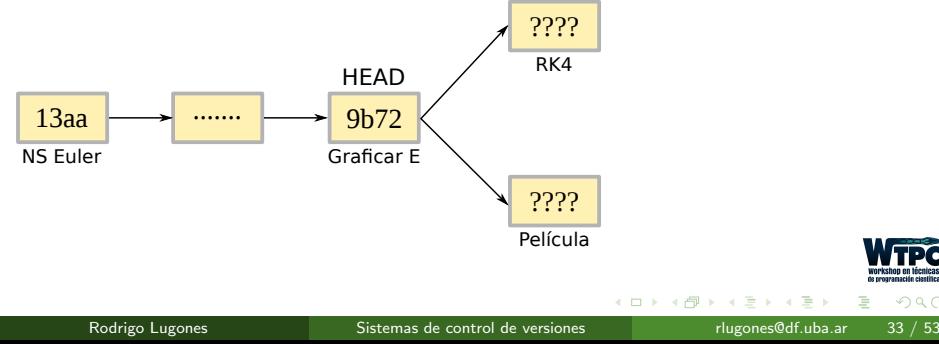

Ahora bien, ¿cómo lo hacemos? Mediante la utilización de ramas (branch). Para crear una rama llamada rungekutta4, ejecutamos

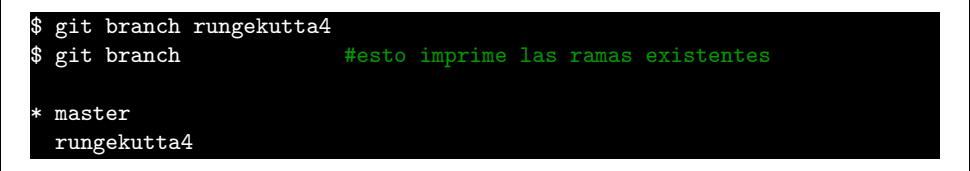

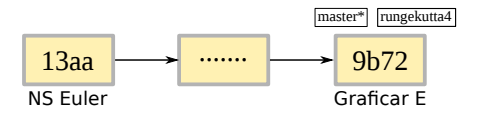

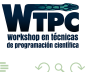

Para posicionarnos en la nueva rama, simplemente ejecutamos

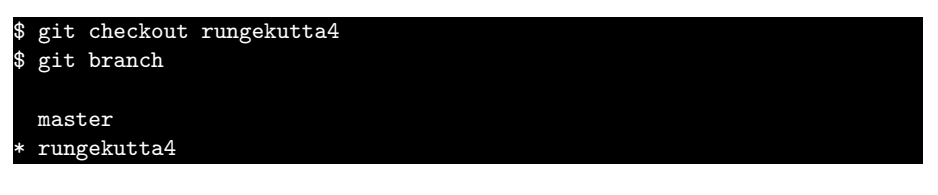

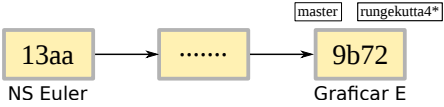

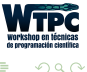

Continuemos con el desarrollo de nuestro código. Creamos el archivo rk4.py y empezamos a implementar el método. Observen que todos los commits los hemos hecho parados en la rama rungekutta4. Mientras, la rama master no ha tenido commits.

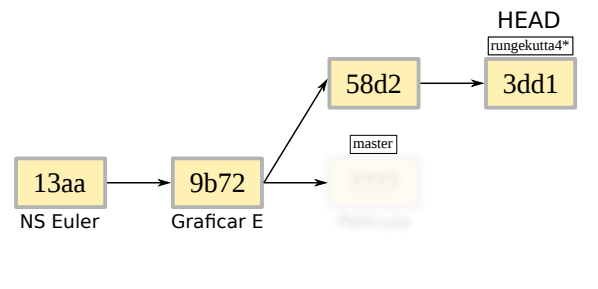

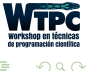

Volvemos a la rama master (git checkout master) y desarrollamos el código para que genere la película.

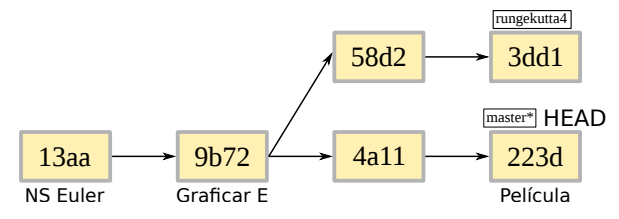

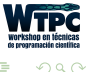

# Repositorios de git: unir ramas

Entonces, conseguimos partir el desarrollo del código e implementar RK4, sin romper el desarrollo de la película.

El siguiente paso será juntar estar dos implementaciones (al fin y al cabo, es lo que queremos). Para eso, debemos unir las dos ramas.

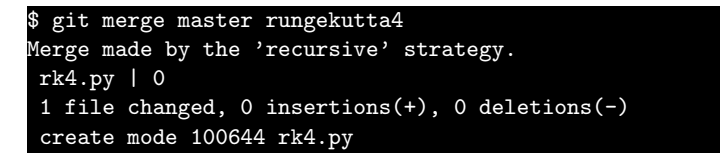

Unir las ramas exige un nuevo *snapshot*. O sea, cuando hacemos merge nos pide un commit message.

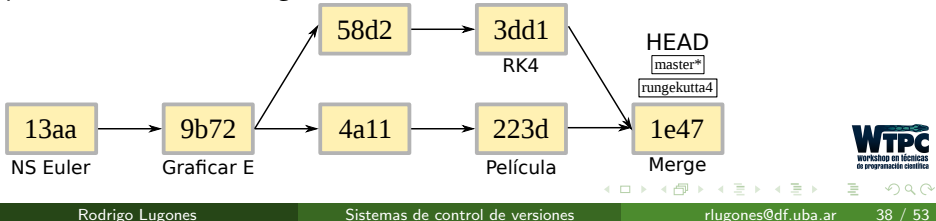

¿Pero cómo supo cómo unirlas? Las líneas en las que no hay duda de cómo unir, las une sin preguntar. Si, en cambio, puede llegar a haber conflicto, pregunta.

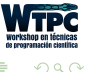

#### Es buena costumbre borrar las ramas una vez que se dejaron de utilizar:

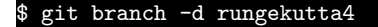

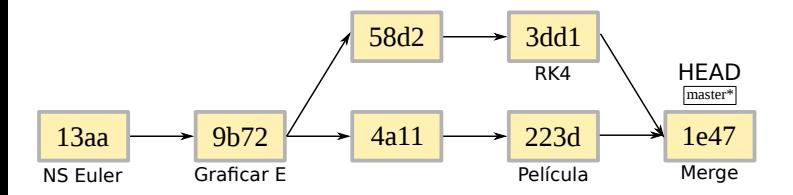

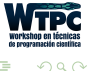

Veamos rápidamente todo esto en práctica.

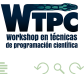

4 **D F** 

- git init  $#$  crea repositorio
- git status  $\#$  estado del repositorio
- git add  $\#$  agrega a stage
- git commit  $\#$  guarda en repositorio lo que está en stage
- git branch <rama>  $\#$  crea nueva rama
- git branch  $#$  lista las ramas existentes
- git checkout  $\langle id \rangle$  # visita un determinado snapshot
- git diff  $\#$  indica diferencias
- git log  $\#$  muestra los commits hechos
- git tag  $\langle new\_tag\rangle$   $\langle hash\rangle$  # permite cambiar tags de los snapshots

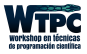

 $\Omega$ 

 $A \oplus B$   $A \oplus B$   $A \oplus B$ 

#### ... o cómo pensar el desarrollo del software

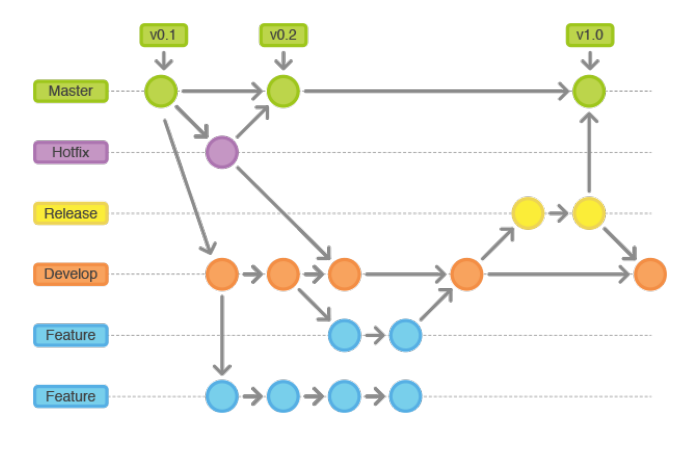

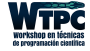

 $290$ 

 $A \oplus B$   $A \oplus B$   $A \oplus B$ 

4 □ ▶

El ciclo de vida de una release de un programa se asemeja bastante al siguiente grafo. Analicémoslo un poco

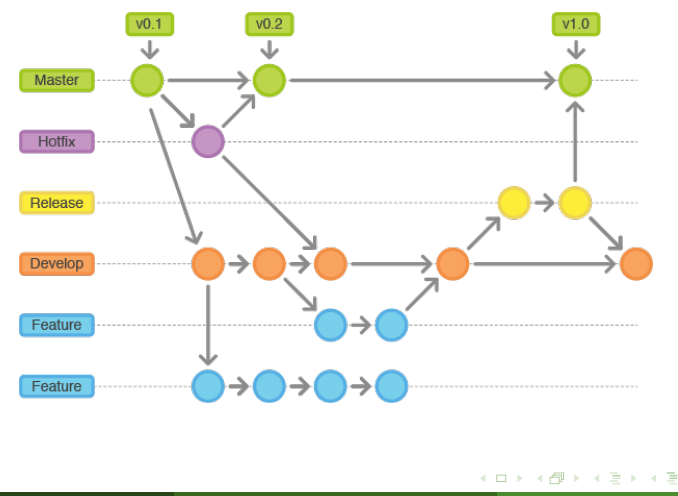

 $290$ 

 $\gamma$  por qué se trabaja de esa manera? Simplificadamente, porque los merge son complicados: puede surgir bugs al unir, y es más fácil encontrarlos y arreglarlos si los dos códigos que mergeamos son parecidos.

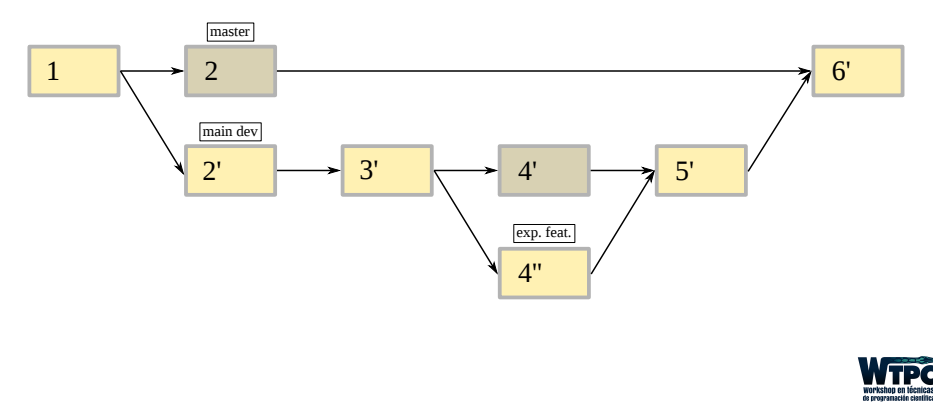

 $\Omega$ 

# Flujo de trabajo

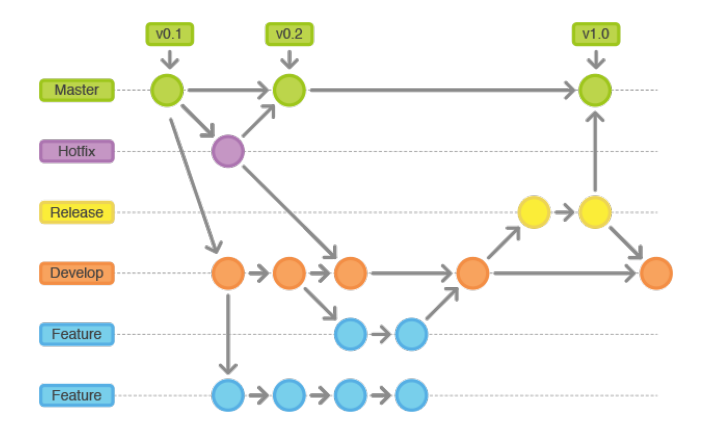

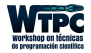

重

 $299$ 

イロト イ団 トイミト イミト

 $iY$  si en la versión 19 del programa nos damos cuenta de que arrastramos un bug desde la versión 1?

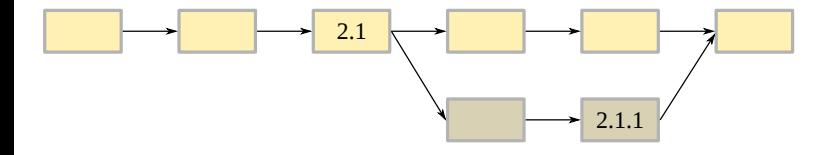

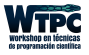

 $\Omega$ 

 $iY$  si en la versión 19 del programa nos damos cuenta de que arrastramos un bug desde la versión 1?

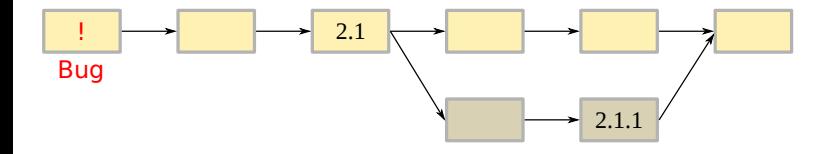

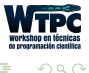

 $iY$  si en la versión 19 del programa nos damos cuenta de que arrastramos un bug desde la versión 1?

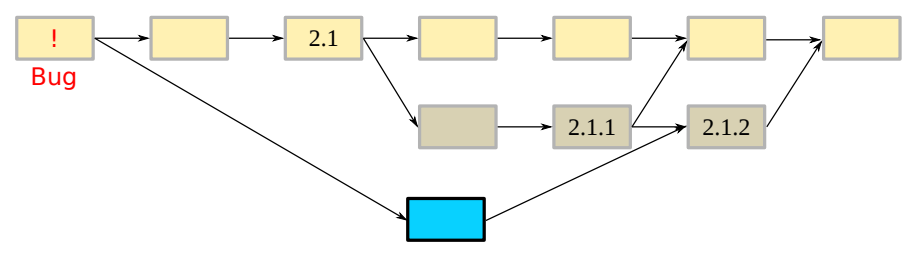

Creo una nueva rama para corregir el bug, y lo corrijo en donde aparece por primera vez. De esta forma, cuando uno ve la historia del repositorio, sabe entre qué versiones estaba presente el bug.

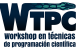

### Trabajando a distancia

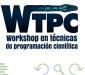

 $\mathbf{b}$ 

4 **D F** 

#### Repositorios remotos

Antes de hablar propiamente de los repositorios remotos, hablemos de cómo *forkear* un repositorio.

Un *fork* es una copia de un repositorio. *Forkear* un repositorio nos permite experimentar libremente con él sin afectar el proyecto original.

Generalmente, los forks se utilizan para proponer cambios en el repositorio de otra persona o para utilizar el proyecto de otro como punto de partida para una idea propia.

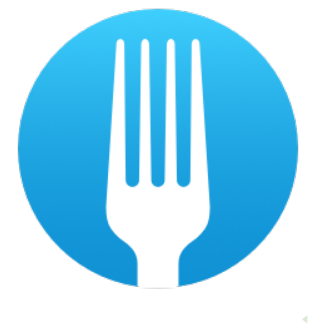

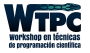

#### ¿Y cómo se hacen?

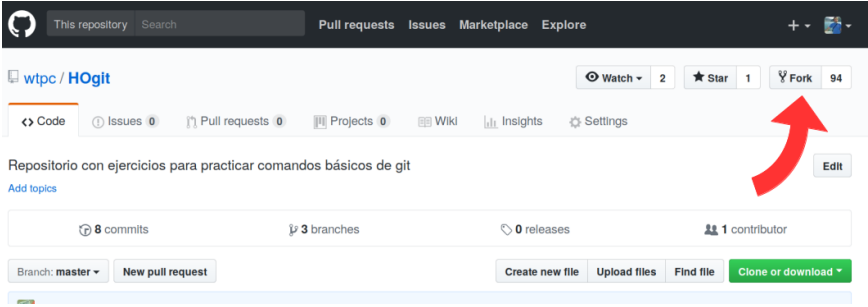

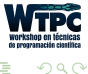

э

 $\mathcal{A} \oplus \mathcal{B} \rightarrow \mathcal{A} \oplus \mathcal{B} \rightarrow \mathcal{A} \oplus \mathcal{B}$ 

4 0 8

#### Repositorios remotos

#### Flujo de trabajo

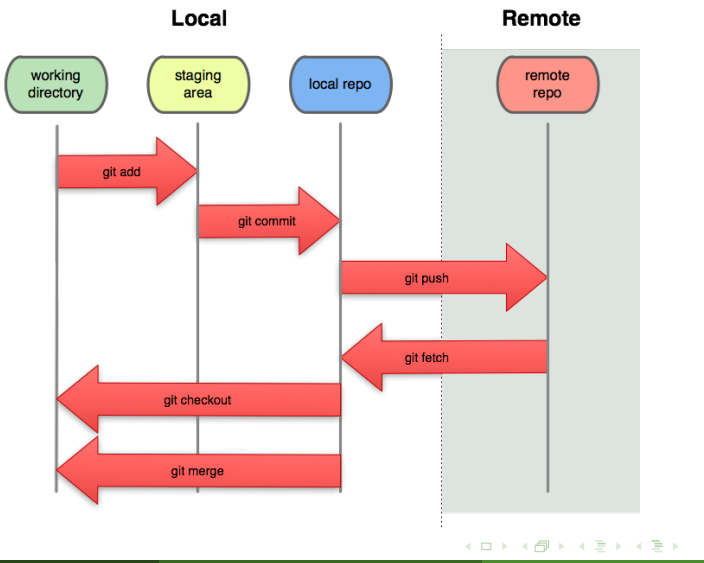

э

 $290$ 

Los comandos para comunicarse con un repositorio remoto son simples:

#### <sup>1</sup> \$ git clone https://github.com/<USUARIO>/HOgit.git

#### git push

#### \$ git pull

Una observación: git pull incorpora cambios de un repositorio remoto en la rama actual. En su implementación por defecto, git pull es simplemente git fetch seguido de git merge FETCH\_HEAD

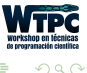

## <span id="page-67-0"></span>Sistemas de control de versiones: git

Rodrigo Lugones

[rlugones@df.uba.ar](mailto:rlugones@df.uba.ar)

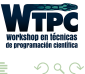

Rodrigo Lugones **[Sistemas de control de versiones](#page-0-0)** relugones@df.uba.ar 53 / 53

←□

 $\rightarrow$   $\equiv$   $\rightarrow$